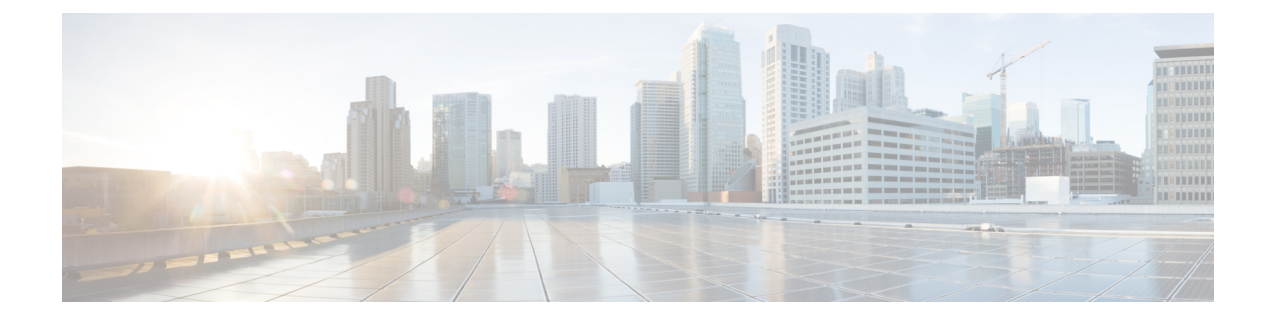

# **Cisco ASR 9000** シリーズルータのトラフィッ ク ミラーリング コマンド

ここでは、トラフィック ミラーリングの設定およびモニタに使用されるコマンドについて説明 します。

- acl, 2 [ページ](#page-1-0)
- clear [monitor-session](#page-3-0) counters, 4 ページ
- [destination](#page-5-0) interface, 6  $\sim \rightarrow \sim$
- destination [pseudowire,](#page-7-0)  $8 \sim +\frac{1}{2}$
- mirror first,  $10 \sim +\frac{1}{\sqrt{2}}$
- [monitor-session,](#page-11-0)  $12 \sim \div \div$
- monitor-session [\(インターフェイス\)](#page-13-0), 14 ページ
- [monitor-session](#page-15-0) (l2vpn), 16  $\sim \rightarrow \rightarrow$
- show [monitor-session](#page-17-0) status, 18  $\sim \tilde{\mathcal{V}}$
- show [monitor-session](#page-19-0) counters,  $20 \sim +\check{\smile}$

**\_\_\_\_\_\_\_\_\_\_\_\_\_\_\_\_\_\_\_**

#### <span id="page-1-0"></span>**acl**

ACL ベースのトラフィック ミラーリングを設定するには、モニタ セッション コンフィギュレー ション モードで **acl** コマンドを使用します。 ACL ベースのトラフィック ミラーリングを停止す るには、このコマンドの **no** 形式を使用します。

**acl**

- 構文の説明 このコマンドには、キーワードと引数はありません。
- **\_\_\_\_\_\_\_\_\_\_\_\_\_\_\_\_\_\_\_** デフォルトの動作または値はありません。
- コマンド モード アコーク セッション コンフィギュレーション

**\_\_\_\_\_\_\_\_\_\_\_\_\_\_\_\_\_\_\_** コマンド履歴 フリース ファイン のうちゃく あかりの (女) のみの (女) のみの (女) のみの (女) のみの(女) のみの(女) のみの(女) のみの(女) のみの(女) のみの(女) のみ リリース 4.0.0 2000 コンクロマンドが追加されました。

**\_\_\_\_\_\_\_\_\_\_\_\_\_\_\_\_\_\_\_** 使用上のガイドライン このコマンドを使用するには、適切なタスクIDを含むタスクグループに関連付けられているユー ザ グループに属している必要があります。 ユーザ グループの割り当てのためにコマンドを使用 できない場合は、AAA 管理者に連絡してください。

> **acl** コマンドを使用すると、**ipv4 access-list**、**ipv6 access-list**、**ethernet-services access-list** のいずれ かのコマンドで定義されたグローバル インターフェイス アクセス リスト(ACL)の定義に従っ て、トラフィックがミラーリングされます。

> ミラーリング送信元ポートに対して**acl**コマンドが設定されていても、ACLコンフィギュレーショ ン コマンドで **capture** キーワードが使用されていない場合は、トラフィックはミラーリングされ ません。

> ACL 設定で **capture** キーワードが使用されていても、**acl** コマンドが送信元ポートに対して設定さ れていない場合は、トラフィックはミラーリングされますが、アクセスリストコンフィギュレー ションは適用されません。

例 次に、インターフェイスの ACL ベースのトラフィック ミラーリングを設定する例を示します。

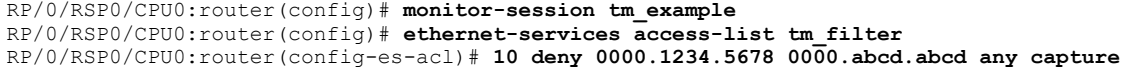

```
RP/0/RSP0/CPU0:router(config-es-acl)# exit
RP/0/RSP0/CPU0:router(config)# interface GigabitEthernet0/2/0/0
RP/0/RSP0/CPU0:router(config-if)# monitor-session tm_example direction rx-only
RP/0/RSP0/CPU0:router(config-if)# acl
RP/0/RSP0/CPU0:router(config-if)# l2transport
RP/0/RSP0/CPU0:router(config-if-l2)# exit
RP/0/RSP0/CPU0:router(config-if)# ethernet-services access-group tm_filter ingress
RP/0/RSP0/CPU0:router(config-if)# end
```
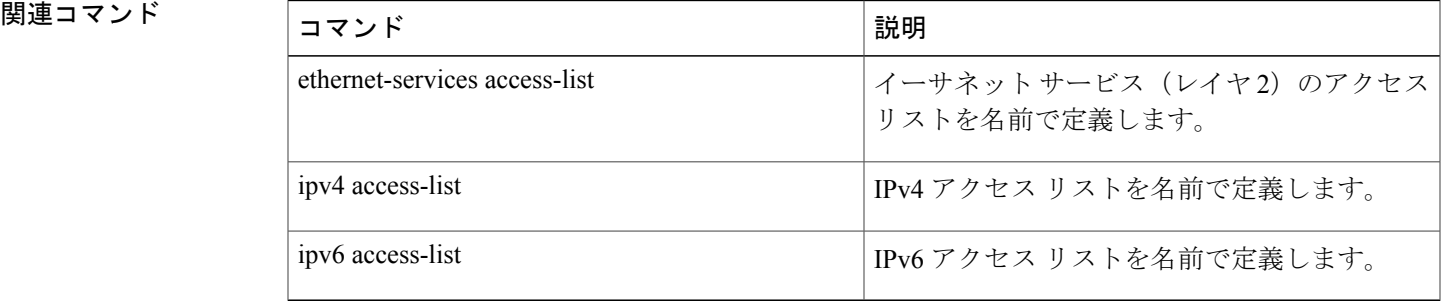

### <span id="page-3-0"></span>**clear monitor-session counters**

トラフィック ミラーリングのセッション統計情報をクリアするには、EXEC モードで **clear monitor-session counters** コマンドを使用します。

**clear monitor-session counters** [**interface** *type interface-path-id*]

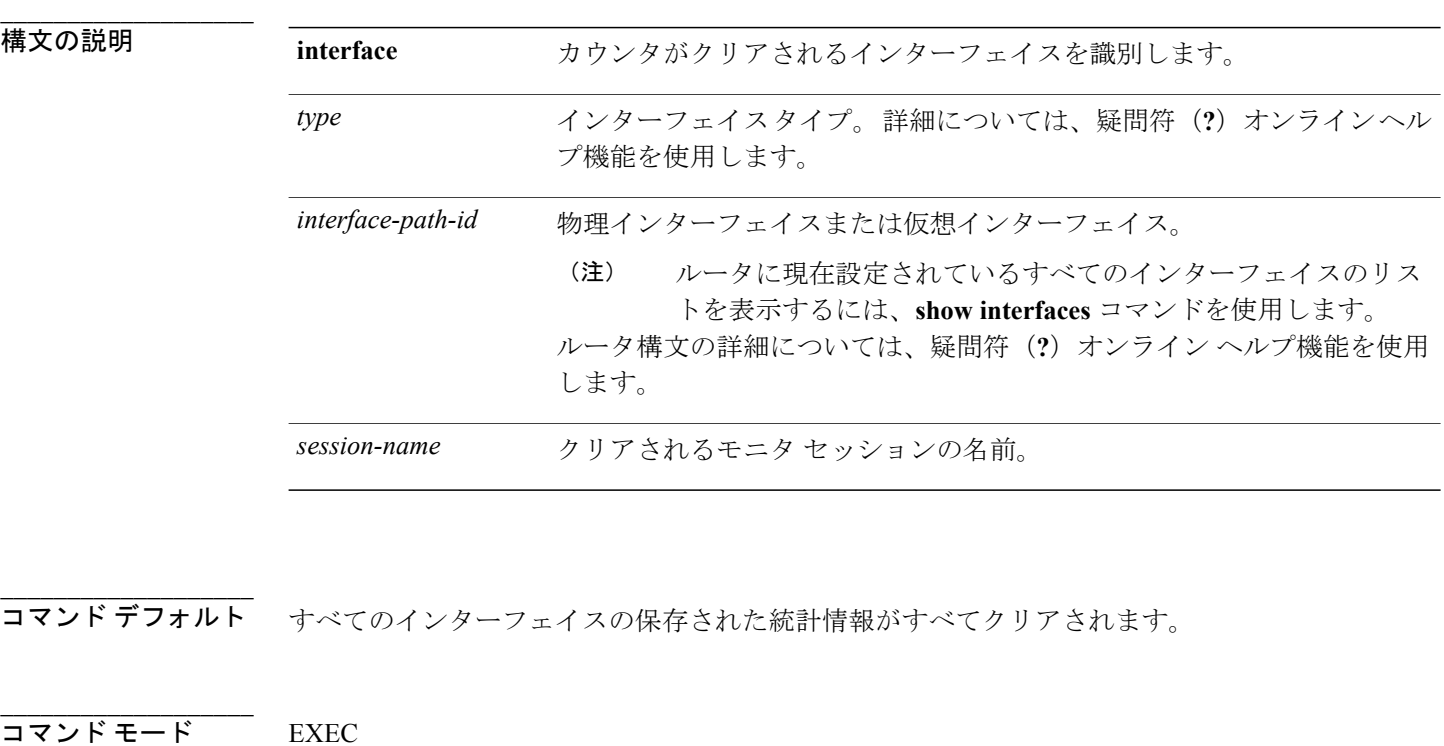

コマンド履歴 リリース 変更内容 リリース 3.9.1 2000 コンドが追加されました。

使用上のガイドライン このコマンドを使用するには、適切なタスクIDを含むタスクグループに関連付けられているユー ザ グループに属している必要があります。 ユーザ グループの割り当てのためにコマンドを使用 できない場合は、AAA 管理者に連絡してください。

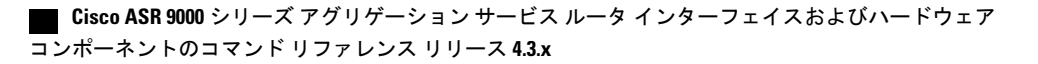

**\_\_\_\_\_\_\_\_\_\_\_\_\_\_\_\_\_\_\_**

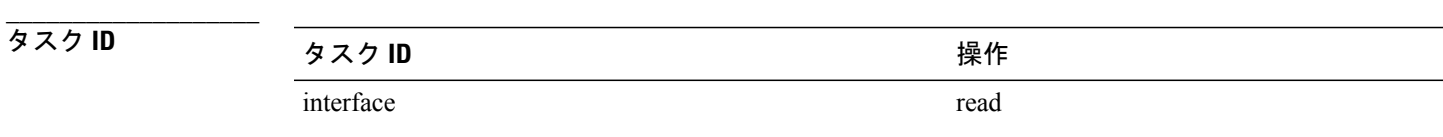

**\_\_\_\_\_\_\_\_\_\_\_\_\_\_\_\_\_\_\_ 例 インスメンタ** スティック ミラーリング統計情報のカウンタをクリアする例を示します。

RP/0/RSP0/CPU0:router**clear monitor-session counters**

#### <span id="page-5-0"></span>**destination interface**

宛先インターフェイスをトラフィック ミラーリング セッションに関連付けるには、モニタ セッ ション コンフィギュレーション モードで **destination interface** コマンドを使用します。 指定され た宛先を削除するには、このコマンドの **no** 形式を使用します。

**destination interface** *type interface-path-id* **no destination interface** *type interface-path-id*

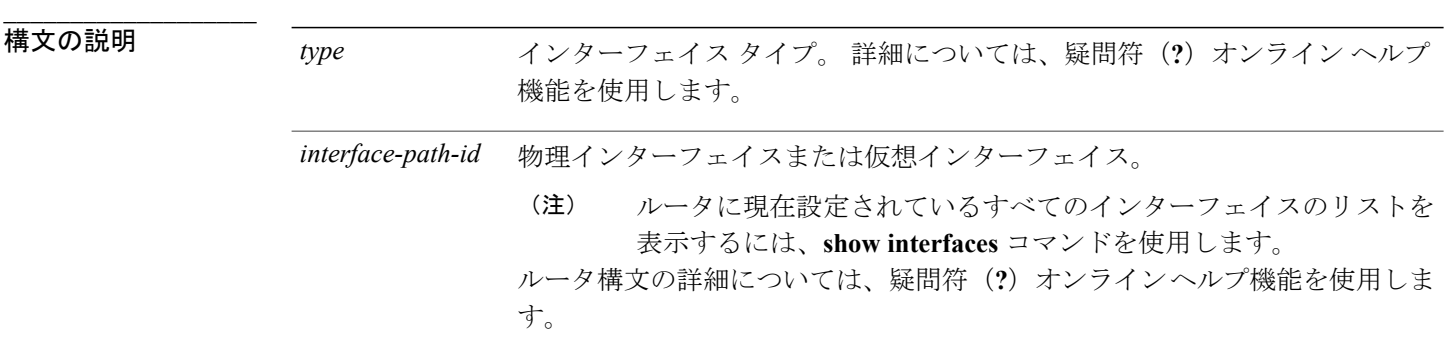

- **\_\_\_\_\_\_\_\_\_\_\_\_\_\_\_\_\_\_\_** デフォルトの動作または値はありません。
- コマンド モード モニタ セッション コンフィギュレーション

**\_\_\_\_\_\_\_\_\_\_\_\_\_\_\_\_\_\_\_** コマンド履歴 フリース ファイン ファインド履歴 ファイン ファイン ファイン アクリック ファイル マンチ マンチ マンチ マンチ マンチ コマンド 履歴 プレーター ファイル マンチ ファイル ファイル こくしゃ リリース 3.9.1 アンチャン このコマンドが追加されました。

**\_\_\_\_\_\_\_\_\_\_\_\_\_\_\_\_\_\_\_** 使用上のガイドライン このコマンドを使用するには、適切なタスクIDを含むタスクグループに関連付けられているユー ザ グループに属している必要があります。 ユーザ グループの割り当てのためにコマンドを使用 できない場合は、AAA 管理者に連絡してください。

特定の宛先インターフェイスにトラフィックモニタリングセッションを割り当てるには、**destination interface**コマンドを使用します。これはネットワークアナライザが接続されているポートです。 通常、これはモニタリング ポートと呼ばれます。

宛先ポートの特性は、次のとおりです。

- 宛先ポートは送信元ポートと同じスイッチ上に存在する必要があります。
- 任意のイーサネット物理ポートまたはEFPが宛先ポートなりますが、バンドルインターフェ イスは宛先ポートにできません。
- いつでも、宛先ポートは1つのトラフィックミラーリングセッションだけに参加できます。 1 つのトラフィック ミラーリング セッションの宛先ポートは、別のトラフィック ミラーリ ング セッションの宛先ポートにできません。 つまり、2 つのモニタ セッションの宛先ポー トが同一であってはなりません。
- 宛先ポートは、送信元ポートにはできません。

例 次に、トラフィック ミラーリング セッションのモニタリング ポートを設定する例を示します。

RP/0/RP0/CPU0:router(config)# **monitor-session mon1** RP/0/RSP0/CPU0:router(config-mon)# **destination interface gigabitethernet0/0/0/15**

**\_\_\_\_\_\_\_\_\_\_\_\_\_\_\_\_\_\_\_**

**\_\_\_\_\_\_\_\_\_\_\_\_\_\_\_\_\_\_\_**

**\_\_\_\_\_\_\_\_\_\_\_\_\_\_\_\_\_\_\_**

#### <span id="page-7-0"></span>**destination pseudowire**

疑似配線にミラーリングされたトラフィックを誘導するには、モニタ セッション コンフィギュ レーション モードで **destination pseudowire** コマンドを使用します。 疑似配線の指定を削除する には、このコマンドの **no** 形式を使用します。

#### **destination pseudowire**

**no destination pseudowire**

- 構文の説明 このコマンドには、キーワードと引数はありません。
- **\_\_\_\_\_\_\_\_\_\_\_\_\_\_\_\_\_\_\_** デフォルトの動作または値はありません。
- コマンド モード モニタ セッション コンフィギュレーション

**\_\_\_\_\_\_\_\_\_\_\_\_\_\_\_\_\_\_\_** コマンド履歴 フリース ファイン ファインド履歴 ファイン ファイン ファイン ファイン ファイン アンプログラム こうしゃ マンド マンチ コンプログラム こうしゃ マンチ ファイル こうしゃ こうしゃ こうしゃ リリース 4.0.0 このコマンドが追加されました。

使用上のガイドライン このコマンドを使用するには、適切なタスクIDを含むタスクグループに関連付けられているユー ザ グループに属している必要があります。 ユーザ グループの割り当てのためにコマンドを使用 できない場合は、AAA 管理者に連絡してください。 疑似配線にミラーリングされたトラフィックを誘導するには、**destination pseudowire** コマンドを 使用します。中央の場所のネットワークアナライザを使用して、トラフィックをモニタすること ができます。 モニタ対象トラフィックを複製する必要がある疑似配線を正確に定義するには、 [monitor-session](#page-15-0) (l2vpn), (16ページ) コマンドを使用します。

例 次に、トラフィック ミラーリング セッションのモニタリング ポートを設定する例を示します。

RP/0/RP0/CPU0:router(config)# **monitor-session mon1** RP/0/RSP0/CPU0:router(config-mon)# **destination pseudowire** 関連コマンド コマンド 説明

**\_\_\_\_\_\_\_\_\_\_\_\_\_\_\_\_\_\_\_**

[monitor-session](#page-15-0)(l2vpn), (16ページ) 相互接続のセグメントの 1 つとしてトラフィック モニタ リング セッションをアタッチします。

#### <span id="page-9-0"></span>**mirror first**

**\_\_\_\_\_\_\_\_\_\_\_\_\_\_\_\_\_\_\_**

部分的なトラフィック ミラーリングを設定するには、モニタ セッション コンフィギュレーショ ンモードで**mirror first**コマンドを使用します。パケットの一部のミラーリングを停止するには、 このコマンドの **no** 形式を使用します。

**mirror first** *bytes*

構文の説明 *bytes* ミラーリングされたバイト数。 有効値の範囲は、<sup>65</sup> <sup>~</sup> <sup>256</sup> です。

コマンド デフォルト コマンド デフォルト パケット全体がミラーリングされます。

**\_\_\_\_\_\_\_\_\_\_\_\_\_\_\_\_\_\_\_** モニタ セッション コンフィギュレーション

**\_\_\_\_\_\_\_\_\_\_\_\_\_\_\_\_\_\_\_** コマンド履歴 リリース 変更内容 リリース 4.0.0 コンファイン このコマンドが追加されました。

**\_\_\_\_\_\_\_\_\_\_\_\_\_\_\_\_\_\_\_** 使用上のガイドライン このコマンドを使用するには、適切なタスクIDを含むタスクグループに関連付けられているユー ザ グループに属している必要があります。 ユーザ グループの割り当てのためにコマンドを使用 できない場合は、AAA 管理者に連絡してください。 パケットの最初の 64 ~ 256 バイトをミラーリングするには、**mirror first** コマンドを使用します。

実際のミラーリングされたパケットは、部分パケット モニタリング サイズに 4 バイトの末尾の CRC を加算して設定されます。

例 次に、パケットの最初の 100 バイトをミラーリングする例を示します。

RP/0/RSP0/CPU0:router(config)# **interface gigabitethernet0/0/0/11** RP/0/RSP0/CPU0:router(config-if)# **monitor-session mon1** RP/0/RSP0/CPU0:router(config-if-mon)# **mirror first 100**

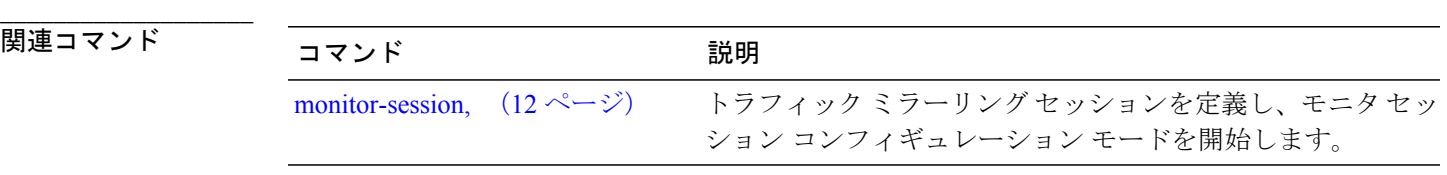

#### <span id="page-11-0"></span>**monitor-session**

トラフィック ミラーリング セッションを定義し、モニタ セッション コンフィギュレーション モードを開始するには、グローバル コンフィギュレーション モードで **monitor-session** コマンド を使用します。 トラフィック ミラーリング セッションを削除するには、このコマンドの **no** 形式 を使用します。

**monitor-session** *session-name*

**no monitor-session** *session-name*

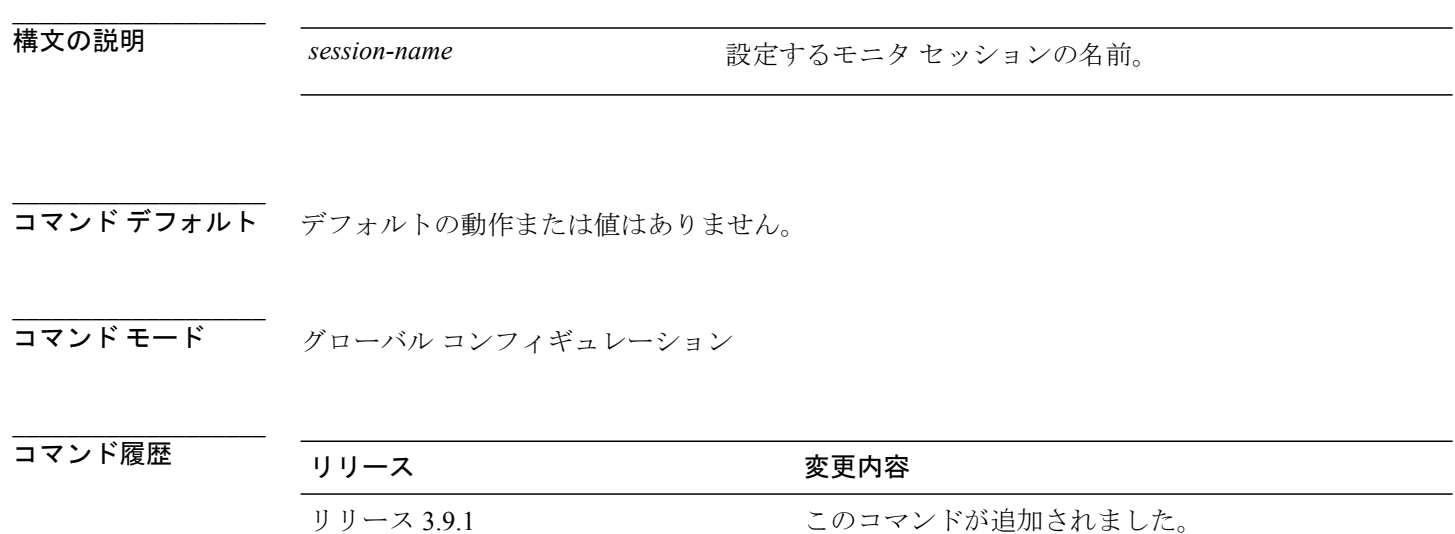

使用上のガイドライン このコマンドを使用するには、適切なタスクIDを含むタスクグループに関連付けられているユー ザ グループに属している必要があります。 ユーザ グループの割り当てのためにコマンドを使用 できない場合は、AAA 管理者に連絡してください。

> 特定のインターフェイスにモニタ セッションを割り当てる前に、**monitor-session** コマンドを使用 してモニタ セッションを設定する必要があります。 *session-name* は任意のインターフェイス名と 同じにしないでください。

> モニタ セッション コンフィギュレーション モードで、**destination** コマンドを使用して、トラ フィックミラーリングセッションで使用する宛先インターフェイスを定義する必要があります。

例 次に、モニタ セッション コンフィギュレーション モードを開始する例を示します。

RP/0/RSP0/CPU0:router(config)# **monitor-session mon1** RP/0/RSP0/CPU0:router(config-mon)#

 **Cisco ASR 9000** シリーズ アグリゲーション サービス ルータ インターフェイスおよびハードウェア コンポーネントのコマンド リファレンス リリース **4.3.x**

**\_\_\_\_\_\_\_\_\_\_\_\_\_\_\_\_\_\_\_**

関連コマンド コマンド 説明 [destination](#page-5-0) interface,  $(6 \sim +\gamma)$ 

宛先インターフェイスをトラフィック ミラーリング セッ ションに関連付けます。

## <span id="page-13-0"></span>**monitor-session**(インターフェイス)

特定のインターフェイスにトラフィック ミラーリング セッションを関連付けるには、インター フェイス コンフィギュレーション モードで **monitor-session** コマンドを使用します。 トラフィッ クミラーリングセッションとインターフェイス間のアソシエーションを削除するには、このコマ ンドの **no** 形式を使用します。

**monitor-session** *session-name* [**direction** {**rx-only| tx-only**}]

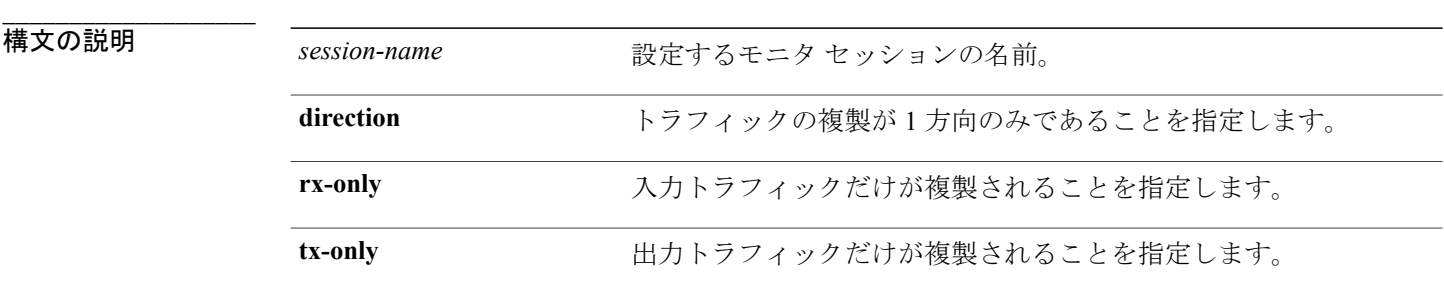

コマンドデフォルト 入力トラフィックと出力トラフィックの両方を複製します。

コマンド モード インターフェイス コンフィギュレーション

コマンド履歴

**\_\_\_\_\_\_\_\_\_\_\_\_\_\_\_\_\_\_\_**

**\_\_\_\_\_\_\_\_\_\_\_\_\_\_\_\_\_\_\_**

**\_\_\_\_\_\_\_\_\_\_\_\_\_\_\_\_\_\_\_**

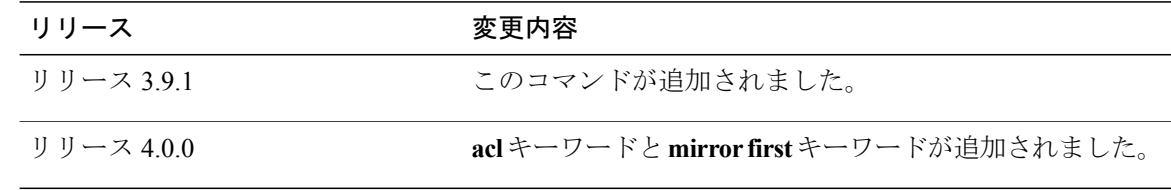

**\_\_\_\_\_\_\_\_\_\_\_\_\_\_\_\_\_\_\_** 使用上のガイドライン このコマンドを使用するには、適切なタスクIDを含むタスクグループに関連付けられているユー ザ グループに属している必要があります。 ユーザ グループの割り当てのためにコマンドを使用 できない場合は、AAA 管理者に連絡してください。 特定のインターフェイスにトラフィックミラーリングセッションを割り当てる前に、**monitor-session** グローバル コンフィギュレーション コマンドを使用してトラフィック ミラーリング セッション を設定する必要があります。 トラフィック ミラーリング セッションが定義されたら、

> **monitor-session**インターフェイスコンフィギュレーションコマンドを使用して、このセッション を特定の送信元インターフェイスに関連付けます。 関連付けられると、インターフェイスのすべ

ての指定トラフィックが、モニタ セッション設定に定義されている宛先ロケーションに複製され ます。

**monitor-session** インターフェイス コンフィギュレーション コマンドは、ミラーリング セッショ ンの追加機能を設定するためのモニタセッションコンフィギュレーションモードも開始します。

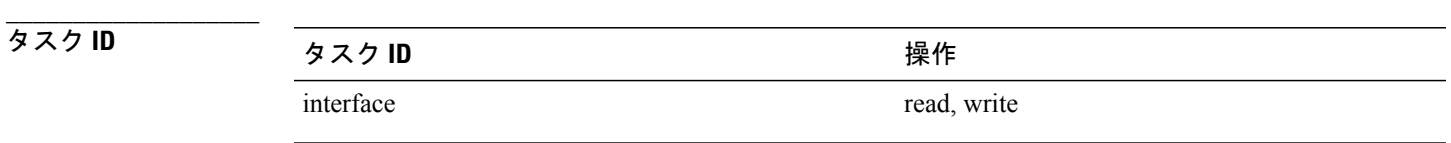

**\_\_\_\_\_\_\_\_\_\_\_\_\_\_\_\_\_\_\_**

**例 わき ある ある スペン スタッション コンフィギュレーション モードを開始する例を示します。** 

RP/0/RSP0/CPU0:router# **configure** RP/0/RSP0/CPU0:router(config)# **interface gigabitethernet0/0/0/11** RP/0/RSP0/CPU0:router(config-if)# **l2transport** RP/0/RSP0/CPU0:router(config-if-l2)# **monitor-session mon1** RP/0/RSP0/CPU0:router(config-if-mon)#

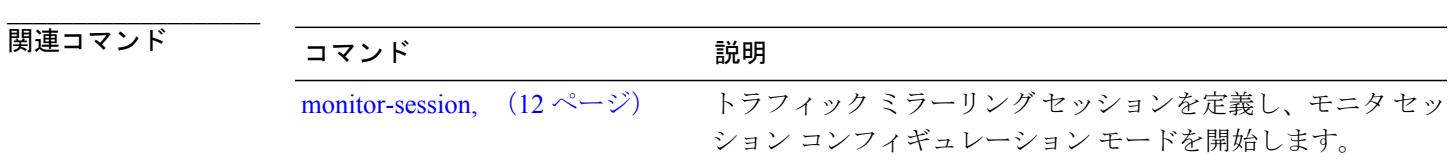

### <span id="page-15-0"></span>**monitor-session**(**l2vpn**)

相互接続のセグメントの 1 つとしてトラフィック モニタリング セッションをアタッチするには、 ポイントツーポイント相互接続コンフィギュレーションモードで**monitor-session**コマンドを使用 します。 トラフィック ミラーリング セッションと相互接続間のアソシエーションを削除するに は、このコマンドの **no** 形式を使用します。

#### **monitor-session** *session-name*

**monitor-session** *session-name*

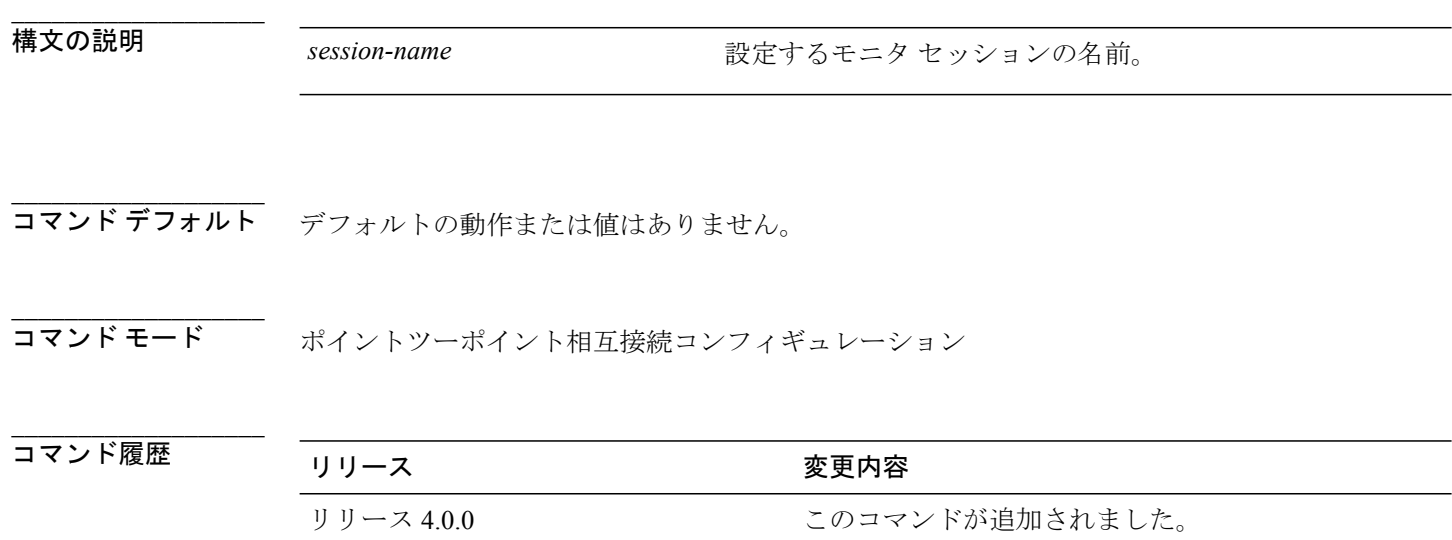

**\_\_\_\_\_\_\_\_\_\_\_\_\_\_\_\_\_\_\_** 使用上のガイドライン このコマンドを使用するには、適切なタスクIDを含むタスクグループに関連付けられているユー ザ グループに属している必要があります。 ユーザ グループの割り当てのためにコマンドを使用 できない場合は、AAA 管理者に連絡してください。 相互接続にトラフィックミラーリングセッションをアタッチする前に、**monitor-session**グローバ ル コンフィギュレーション コマンドを使用してトラフィック ミラーリング セッションを設定す る必要があります。 トラフィック ミラーリング セッションが定義されたら、**monitor-session** ポ イントツーポイント相互接続コンフィギュレーション コマンドを使用して、相互接続のセグメン トの 1 つとしてこのセッションをアタッチします。 アタッチされると、モニタ対象のインター フェイス(モニタセッションに関連付けられているインターフェイス)から複製されたすべての トラフィックが、相互接続の他のセグメントにアタッチされている疑似配線に複製されます。 *session-name*引数は、現在システムで使用されているインターフェイス名と異なっている必要があ ります。

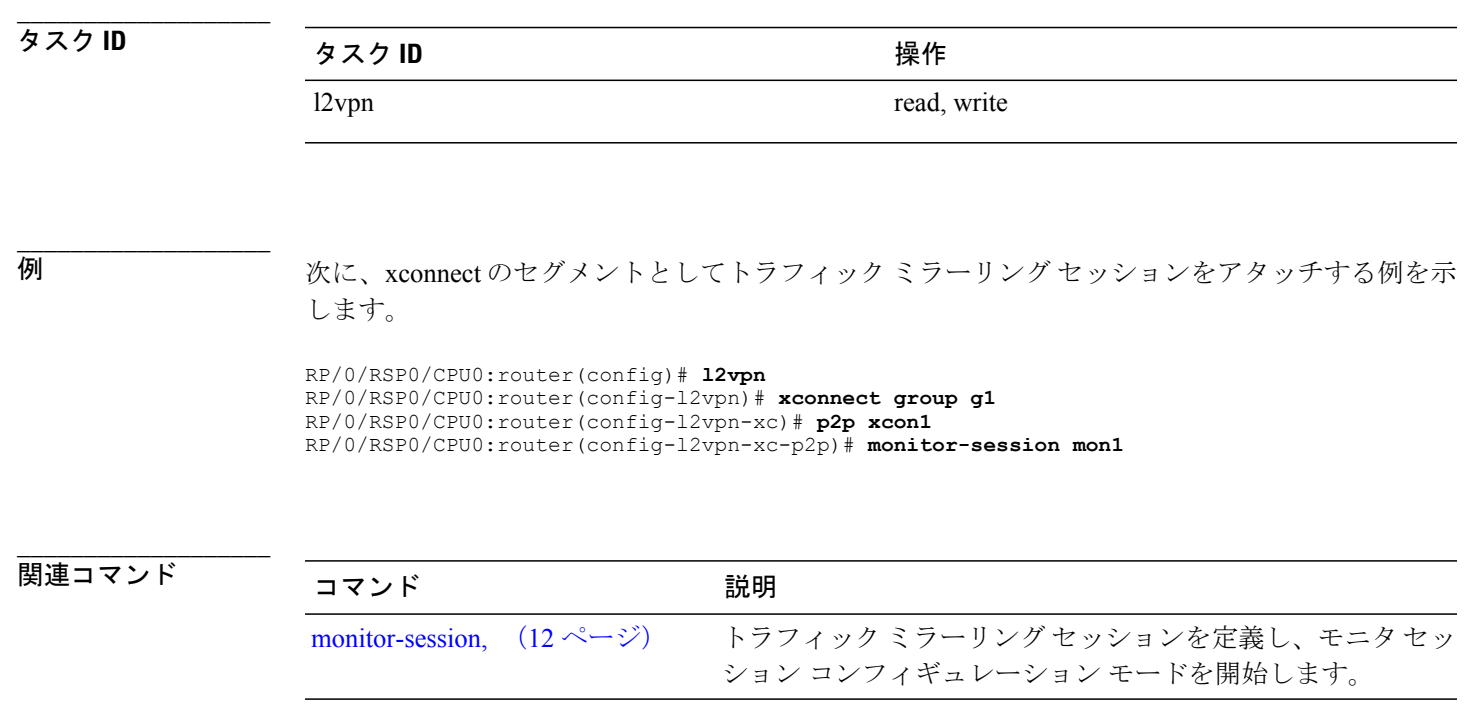

#### <span id="page-17-0"></span>**show monitor-session status**

設定されたトラフィックミラーリングセッションに関するステータス情報を表示するには、EXEC モードで **show monitor-session status** コマンドを使用します。

**show monitor-session** [ *session-name* ] **status [detail] [errors]**

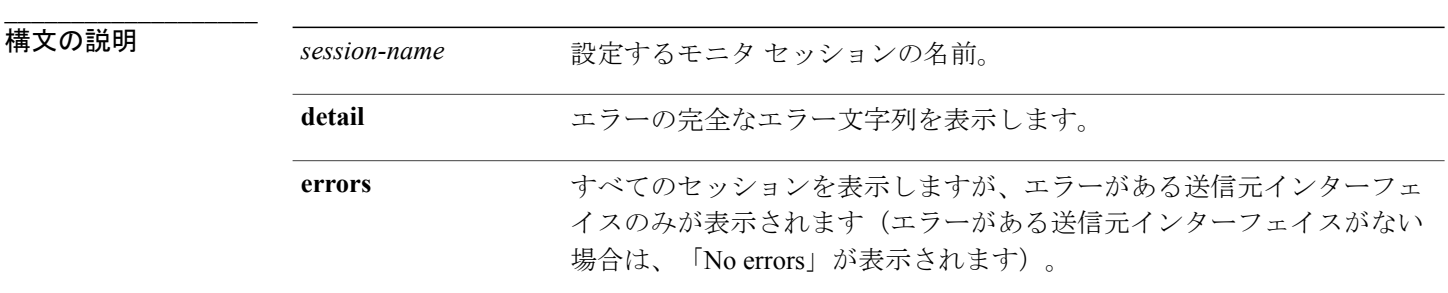

コマンドデフォルトデフォルトの動作または値はありません。

**\_\_\_\_\_\_\_\_\_\_\_\_\_\_\_\_\_\_\_** コマンド モード EXEC

**\_\_\_\_\_\_\_\_\_\_\_\_\_\_\_\_\_\_\_**

**\_\_\_\_\_\_\_\_\_\_\_\_\_\_\_\_\_\_\_**

**\_\_\_\_\_\_\_\_\_\_\_\_\_\_\_\_\_\_\_** コマンド履歴 リリース 変更内容 リリース 3.9.1 アンチングのコマンドが追加されました。

使用上のガイドライン このコマンドを使用するには、適切なタスクIDを含むタスクグループに関連付けられているユー ザ グループに属している必要があります。 ユーザ グループの割り当てのためにコマンドを使用 できない場合は、AAA 管理者に連絡してください。

**show monitor-sessions status** コマンドは、次の情報を表示します。

- セッションの宛先情報(インターフェイスの名前を含む)。
- 宛先のステータス(インターフェイス状態)。
- 送信元インターフェイスのリスト。
- 適切に動作しているセッションを停止するソフトウェアまたはハードウェアのエラーなど、 その他の関連ステータス情報。 別のコンポーネントとの相互作用からエラーが返された場

合、詳細出力(標準表形式出力レポート)にエラーが発生し、ユーザに詳細出力を参照する よう求める完全なエラー文字列のみが表示されます。

例 次に、**show monitor-session status** コマンドの出力例を示します。

RP/0/RSP0/CPU0:router# **show monitor-session status**

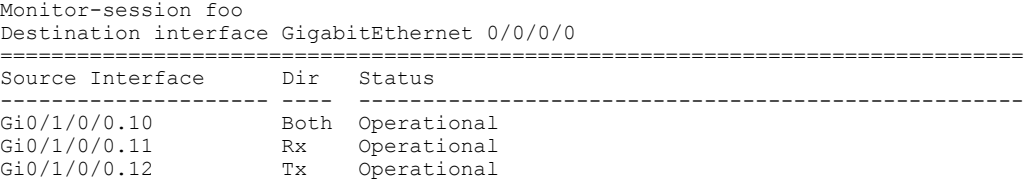

#### <span id="page-19-0"></span>**show monitor-session counters**

トラフィックミラーリングセッションに関連する統計情報を表示するには、EXECモードで**show monitor-session counters** コマンドを使用します。

**show monitor-session** [ *session-name* ] **counters**

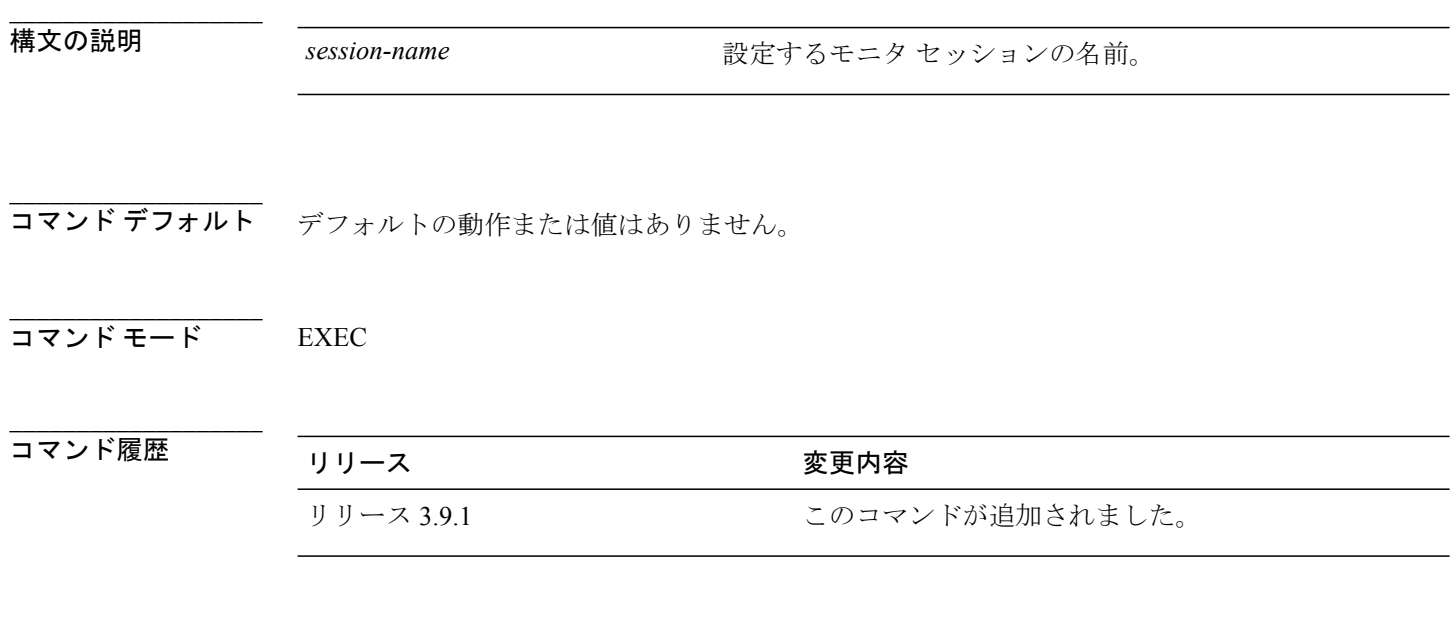

使用上のガイドライン このコマンドを使用するには、適切なタスクIDを含むタスクグループに関連付けられているユー ザ グループに属している必要があります。 ユーザ グループの割り当てのためにコマンドを使用 できない場合は、AAA 管理者に連絡してください。

> **show monitor-sessions counters**コマンドは、すべての送信元インターフェイスのリスト、および各 インターフェイスの複製されたパケット統計情報を示します。 各インターフェイスに関して表示 される統計情報のすべてのセットは次のとおりです。

- 複製された入力パケットおよびオクテット
- 複製された出力パケットおよびオクテット
- 複製されないパケットおよびオクテット

**\_\_\_\_\_\_\_\_\_\_\_\_\_\_\_\_\_\_\_**

**\_\_\_\_\_\_\_\_\_\_\_\_\_\_\_\_\_\_\_**

例 次に、**show monitor-session counters** コマンドの出力例を示します。

RP/0/RSP0/CPU0:router **show monitor-session 2 counters**

```
Monitor session 2
  GigabitEthernet 0/3/0/0.100:
    Rx Replicated: 100 Packets 8000 Bytes
```
 **Cisco ASR 9000** シリーズ アグリゲーション サービス ルータ インターフェイスおよびハードウェア コンポーネントのコマンド リファレンス リリース **4.3.x**

Tx Replicated: 2 Packets 3000 Bytes Non Replicated: 0 Packets 0 Bytes

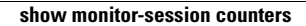